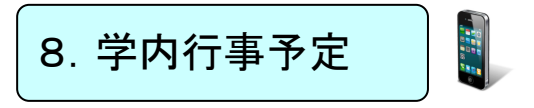

学内行事予定を確認することができます。予定の変更は随時反映されています。

## 8-1 ポータルシステムにログインする。

## 8-2 学内行事予定の画面を開く。

ブックマーク内の「学内行事予定」をクリックしてください。行事予定が別ウィンドウで表示され ます。

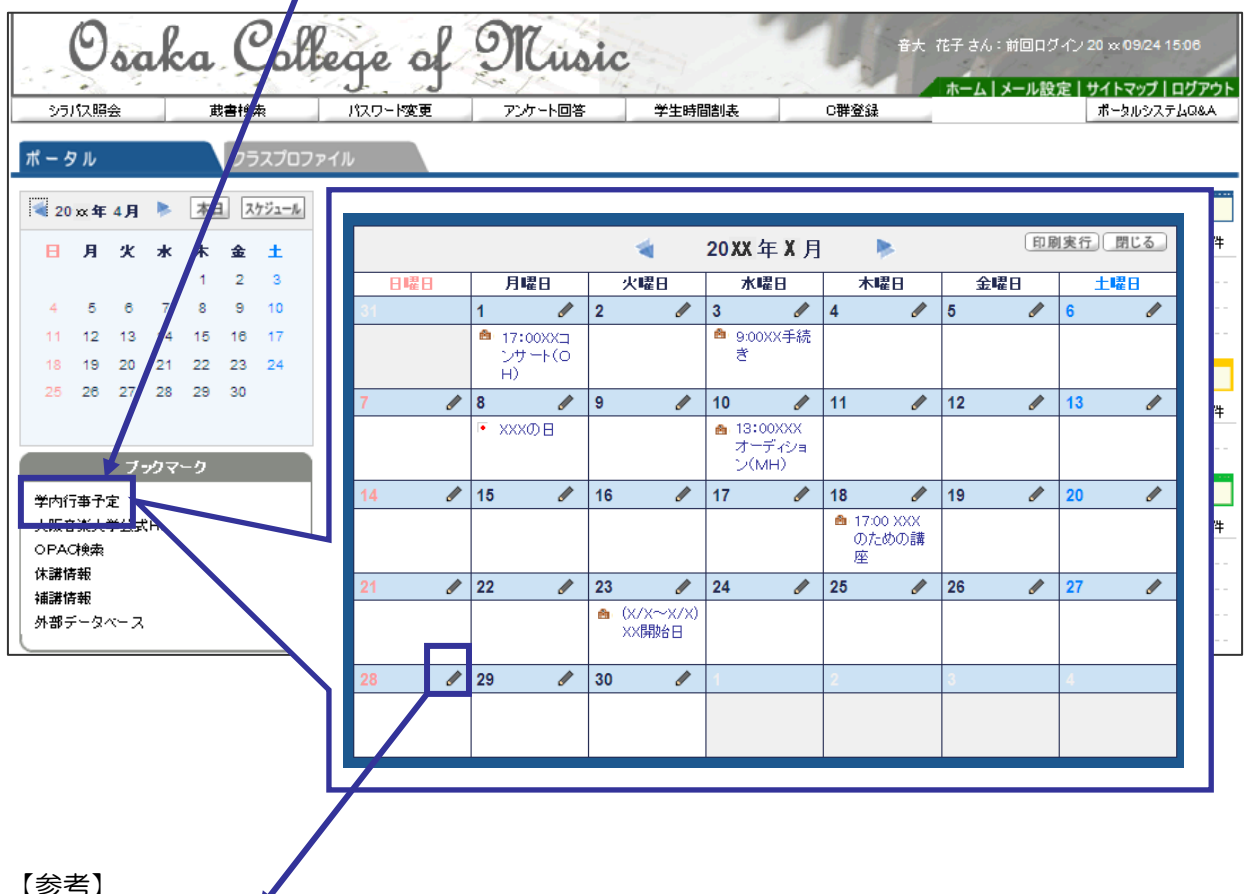

【参考】

カレンダー内の タ をクリックすると、編集画面が開き、個人のスケジュールを入力することもできま す。(個々にID・パスワードが割り振られているので記録しているスケジュールが外部で見られること はありません。)

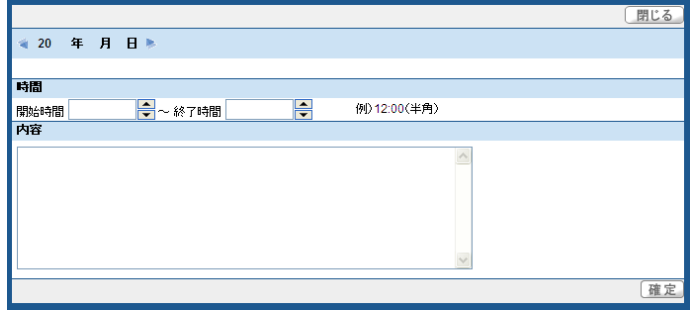